МАОУ СОШ № 61

Подписано цифровой подписью: МАОУ СОШ  $N261$ DN: 1.2.840.113549.1.9.2=6667009120-662301001-0

02720559837, email=dzergbuh@rambler.ru, 1.2.643.3.131.1.1=120C30303636363730303931 3230,

1.2.643.100.3=120B3032373230353539383337,<br>1.2.643.100.1=120D3130323636303133375333<br>238, title=Директор, о=МАОУ СОШ № 61,<br>street=УЛ ТИМИРЯЗЕВА, ДОМ 109, l=Нижний Тагил, st=66 Свердловская область, c=RU, givenName=Лариса Викторовна, sn=Гизенко, cn=МАОУ СОШ № 61 Дата: 2020.12.30 20:49:42 +05'00'

Приложение к ООП ООО МАОУ СОШ № 61 Приказ от 02.07.2020 № 87

### **Годовая контрольная работа по информатике для 7 класса**

#### *Пояснительная записка*

Цель контрольной работы - определение уровня достижения обучающимися предметных результатов обучения.

Задачи:

1. Установить соответствие уровня достижения обучающимися планируемых результатов требованиям ФГОС.

2. Оценить качество организации учебного процесса по предмету.

3. Произвести корректировку условий обучения по учебным предметам. КИМ предназначены для диагностики достижения предметных результатов обучения.

При разработке заданий диагностической работы использовались следующие материалы:

1. Федеральный государственный образовательный стандарт основного общего образования

2. Босова Л.Л. Информатика. Программа для 7-9 классов общеобразовательной средней школы. – М.: БИНОМ. Лаборатория знаний, 2015.

3. Босова Л.Л. Информатика. Учебник для 7 класса.

КИМ направлены на выявление следующих результатов освоения основной образовательной программы:

*выпускник научится:*

• различать содержание основных понятий предмета: информатика, информация, информационный процесс, информационная система, информационная модель и др.;

• различать виды информации по способам её восприятия человеком и по способам её представления на материальных носителях;

• раскрывать общие закономерности протекания информационных процессов в системах различной природы;

• приводить примеры информационных процессов – процессов, связанные с хранением, преобразованием и передачей данных – в живой природе и технике;

• классифицировать средства ИКТ в соответствии с кругом выполняемых задач;

• узнает о назначении основных компонентов компьютера (процессора, оперативной памяти, внешней энергонезависимой памяти, устройств ввода-вывода), характеристиках этих устройств;

• определять качественные и количественные характеристики компонентов компьютера;

• узнает об истории и тенденциях развития компьютеров; о том, как можно улучшить характеристики компьютеров;

• узнает о том, какие задачи решаются с помощью суперкомпьютеров;

• классифицировать файлы по типу и иным параметрам;

• выполнять основные операции с файлами (создавать, сохранять, редактировать, удалять, архивировать, «распаковывать» архивные файлы);

• разбираться в иерархической структуре файловой системы;

• осуществлять поиск файлов средствами операционной системы.

*выпускник овладеет*:

• навыками работы с компьютером; знаниями, умениями и навыками, достаточными для работы с файловыми менеджерами, текстовыми редакторами, программными средствами для работы с аудио-визуальными данными).

• познакомится с понятийным аппаратом, связанным с этими программами.

*выпускник получит возможность:*

• осознано подходить к выбору ИКТ – средств для своих учебных и иных целей;

- узнать о физических ограничениях на значения характеристик компьютера;
- узнать о структуре современных компьютеров и назначении их элементов;
- •получить представление об истории и тенденциях развития ИКТ;

•познакомиться с примерами использования ИКТ в современном мире.

Диагностическая работа составлена в 4-х вариантах, каждый вариант включает 15 заданий, которые отличаются уровнем сложности и формой.

На выполнение диагностической работы отводится 1 урок (40 минут).

При выполнении работы используется программа Microsoft Word.

#### *Таблица 1*

#### **Распределение заданий КИМ по уровню сложности**

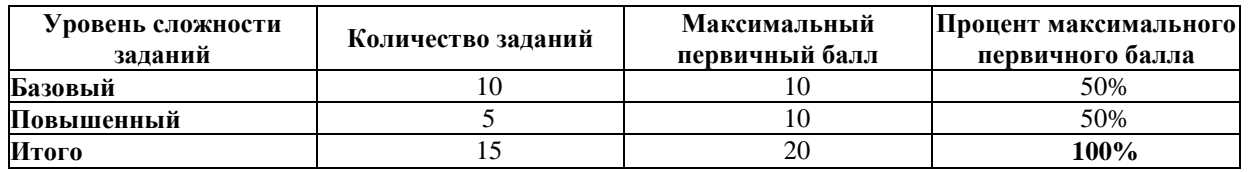

### *Таблица 2*

#### **План контрольно-измерительных материалов**

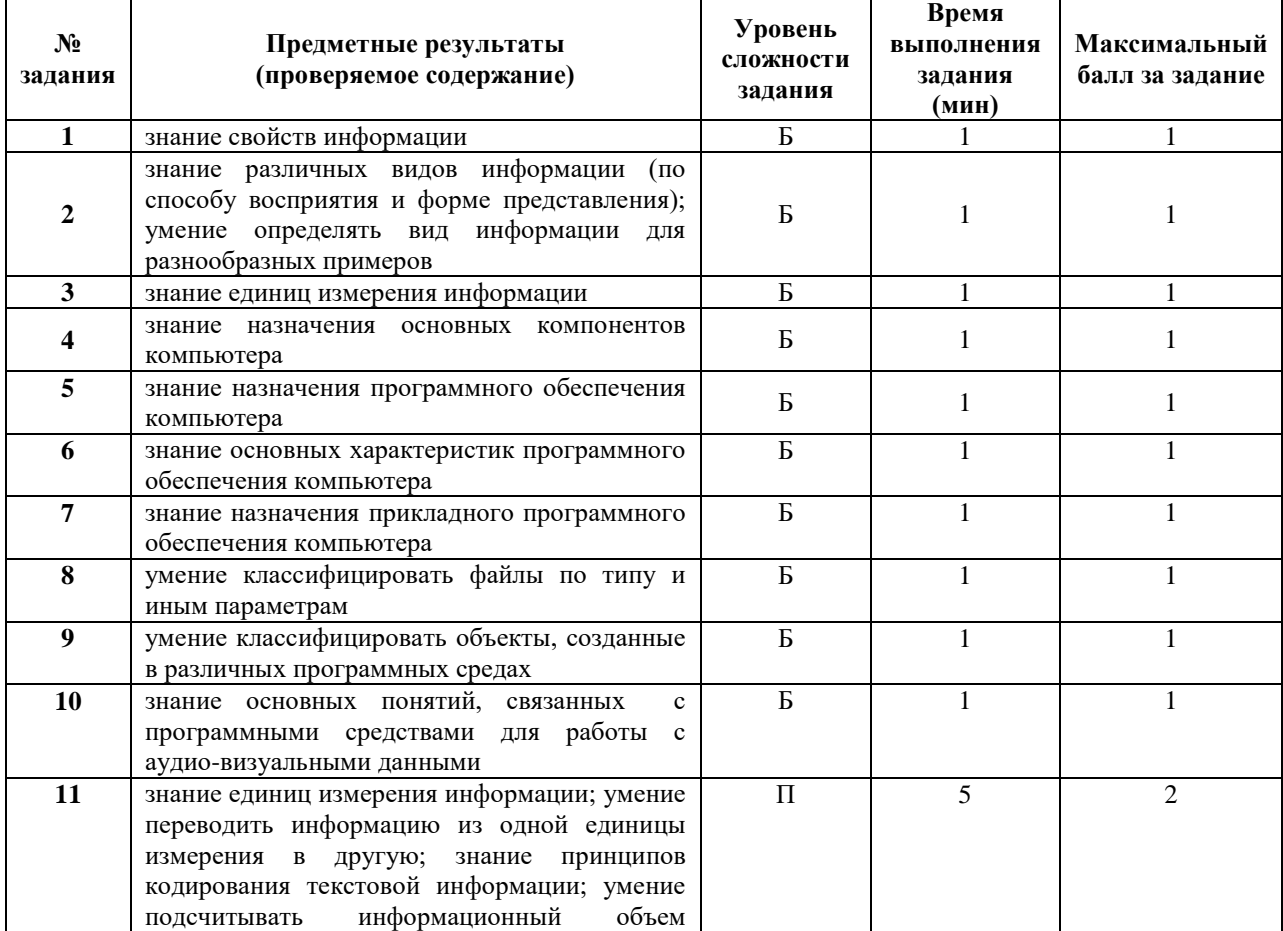

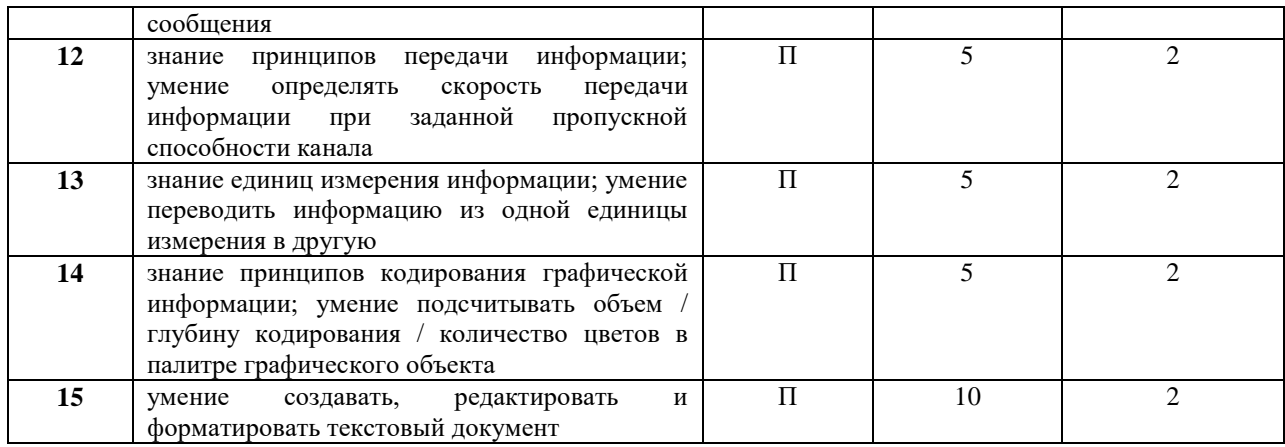

# *Таблица 3*

### **Ответы к контрольно-измерительным материалам**

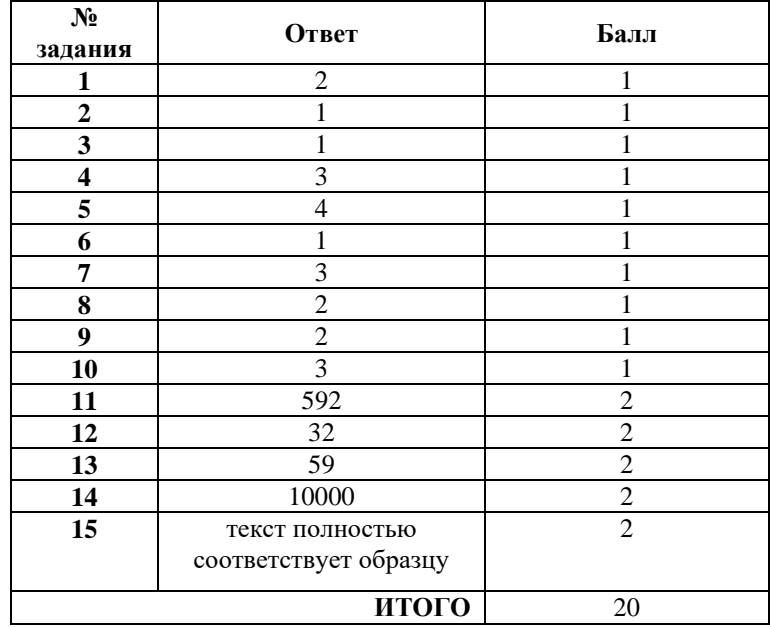

### *Таблица 4*

### **Таблица перевода баллов в отметки по пятибалльной шкале**

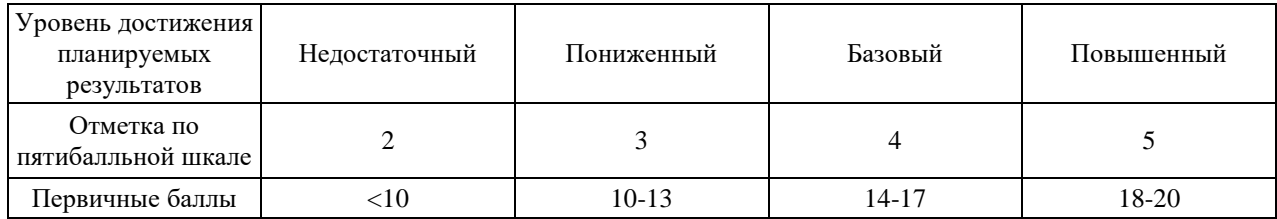

## *Инструкция по выполнению контрольной работы*

На выполнение работы по информатике отводится 40 минут.

Работа включает в себя 15 заданий – 10 заданий на выбор правильного ответа (часть 1), 4 задания, подразумевающие краткий ответ на вопрос (часть 2) и практическое задание, выполняемое на компьютере (часть 3).

Ответы на теоретические задания необходимо записать в полях ответов в тексте работы. В случае записи неверного ответа зачеркните его и запишите рядом новый.

Результатом выполнения практической части должен быть текстовый файл, сохраненный на компьютере.

При выполнении работы не разрешается пользоваться учебником, рабочими тетрадями и другим справочным материалом, а также калькулятором. При необходимости можно пользоваться черновиком. Записи в черновике проверяться и оцениваться не будут.

Советуем выполнять задания в том порядке, в котором они даны. В целях экономии времени пропускайте задание, которое не удаётся выполнить сразу, и переходите к следующему. Если после выполнения всей работы у Вас останется время, то Вы сможете вернуться к пропущенным заданиям. Желаем успеха!

# *Годовая контрольная работа по информатике для 7 класса (образец)* **Часть 1 (выбор правильного ответа)**

- **1.** Информацию, не зависящую от личного мнения или суждения, называют:
- 1. полезной;
- 2. объективной;
- 3. актуальной;
- 4. понятной
- **Ответ:**

**2.** Какие существуют виды информации по форме представления?

1. числовая, текстовая, графическая, звуковая и видеоинформация

2. вкусовая, модная, эстетическая информация

3. по форме представления информация не делится на виды

4. только текстовая информация

## **Ответ:**

**3.** В какой строке единицы измерения информации расположены по убыванию?

1. гигабайт, мегабайт, килобайт, байт, бит

2. гигабайт, килобайт, мегабайт, байт, бит

3. гигабайт, мегабайт, килобайт, байт, бит

4. гигабайт, мегабайт, килобайт, бит, байт

**Ответ:**

**4.** Какое устройство используется для вывода звуковой информации?

- 1. джойстик
- 2. мышь
- 3. акустические колонки
- 4. графопостроитель

**Ответ:**

**5.** Прикладное программное обеспечение — это:

- 1. инструменты для создания других программ;
- 2. программы для решения конкретных задач обработки информации;
- 3. программы для обеспечения работы устройств;

4. программы, рассчитанные на непосредственное взаимодействие с пользователем.

### **Ответ:**

- **6.** Какие виды меню бывают?
- 1. раскрывающиеся и контекстные
- 2. контурные и раскрывающиеся
- 3. программные и контурные

4. программные и раскрывающиеся **Ответ:**

**7.** Укажите, какой из перечисленных программных продуктов является текстовым редактором, имеющим средства форматирования и включения графики:

1. Corel;

- 2. Microsoft Excel;
- 3. Microsoft Word;
- 4. Paint
- **Ответ:**

**8.** Какое расширение имеют текстовые файлы?

- 1. eхe, com, bat;
- 2. rtf, doc, docx, txt;
- 3. ppt, pps;
- 4. avi, wmv, mpeg

**Ответ:**

- **9.** Графическим объектом не является:
- 1. рисунок
- 2. текст письма
- 3. схема
- 4. чертеж
- **Ответ:**

**10.** Наименьшим элементом поверхности экрана, для которого могут быть заданы адрес, цвет и интенсивность, является:

- 1. растр
- 2. дюйм
- 3. пиксель
- 4. сантиметр
- **Ответ:**

# **Часть 2 (краткий ответ на вопрос)**

**11.** Каждый символ в Unicode закодирован двухбайтным словом. Оцените информационный объем следующего предложения в этой кодировке в битах: **Без труда не вытащишь рыбку из пруда.**

**Ответ:**

**12.** Пропускная способность некоторого канала связи равна 128000 бит/с. Сколько секунд займет передача файла объемом 500 Кбайт по этому каналу? **Ответ:**

**13.** Сколько CD объемом 700 Мбайт потребуется для размещения информации, полностью занимающей жесткий диск объемом 40 Гбайт? **Ответ:**

**14.** Растровый графический файл содержит чёрно-белое (без градаций серого) изображение размером 100х100 точек. Какой информационный объем этого файла в битах?

## **Ответ:**

# **Часть 3 (практическая часть)**

**15.** Создайте в текстовом редакторе документ и напишите в нём текст, расположенный ниже, точно воспроизведя всё оформление текста, имеющееся в образце. Данный текст должен быть написан шрифтом размером 14 пунктов. Основной текст выровнен по ширине, первая строка абзаца имеет отступ в 1 см. В тексте есть слова, выделенные полужирным шрифтом, курсивом или подчёркиванием. При этом допустимо, чтобы ширина Вашего текста отличалась от ширины текста в примере, поскольку ширина текста зависит от размера страницы и полей. В этом случае разбиение текста на строки должно соответствовать стандартной ширине абзаца.

Текст сохраните на рабочем столе под именем **Фамилия\_Имя\_Класс** (где **Фамилия** – фамилия учащегося, **Имя** – имя учащегося, **Класс** – класс, в котором учится учащийся, например 7А).

**Углерод** – один из химических элементов таблицы Менделеева. На Земле в свободном виде встречается в виде *алмазов и графита*, а также входит в состав многих широко известных природных соединений (*углекислого газа, известняка, нефти*). В последние годы учёные искусственным путём получили новую структуру углерода (*графен*).

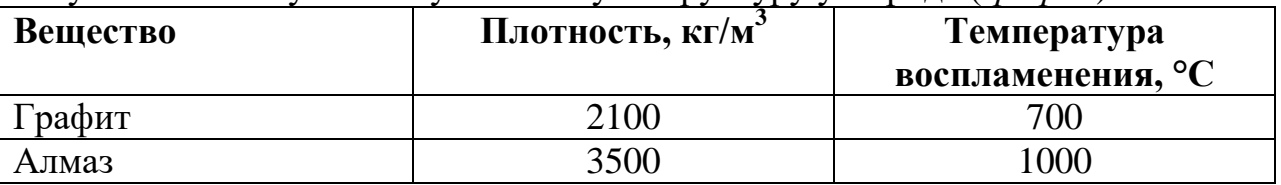